# **Expenses** Create Mobile Expense Receipt

## Download the Workday App to your phone or tablet

#### iPhone & iPad

The Workday for iPad application requires and iPad with iOS 7.0 or later. The Workday for iPhone application requires an iPhone or iPod Touch with iOS 7.0 or later.

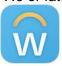

#### Add the App!

When you launch the *Workday for iPad* application for the first time, change the web address in the application settings.

- 1. Launch Workday for iPad or Workday for iPhone.
- 2. Select Settings (the gear icon in the upper left corner).
- 3. Change the Web Address to: https://www.myworkday.com
- 4. Our Tenant is: theclaremontcolleges
- 5. Select **Save** and you can sign in using Single Sign On.

#### **Android**

The Workday for Android app requires an Android 4.1 or later.

Please note: To stay current with the latest Workday application features, you will need to update the Workday application to the current version available on Google Play.

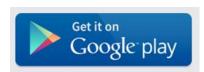

### Add the App!

When you launch the *Workday for Android* application for the first time, change the web address in the application settings.

- 1. Launch Workday for Android.
- 2. Select Settings (the gear icon in the upper right corner).
- 3. Change the Web Address to: https://www.myworkday.com
- 4. Our Tenant is: theclaremontcolleges
- 5. Select Save and you can sign in.

**Easy Sign-on:** You can now sign into your Workday Mobile app using a **simple PIN** (between 4 and 8 digits) instead of keying lengthy username and password combinations every time.

#### Log into the Workday App

1. Select the 'Expenses' dashboard

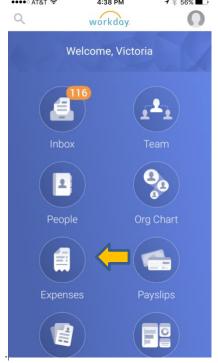

# **Expenses** Create Mobile Expense Receipt

2. Select 'New Expense' to add a receipt to your account.

NOTE: You may also create an expense report if desired by selecting 'New Expense Report'.

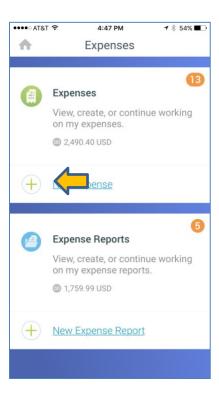

3. Add a photo of the receipt by clicking the camera icon. Also, add the amount of the receipt and add a Memo describing the transaction. You may enter the Expense item but are not required to do so.

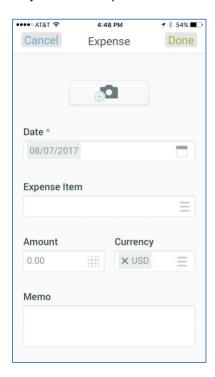

4. Click **DONE** at the top of the screen.

Your receipt will now be available on your computer when creating expense reports